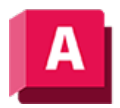

NJTODESK AutoCAD 2023

# KONVINNETZ (Befehl)

Konvertiert 3D-Objekte (beispielsweise Polygonnetze, Flächen und Volumenkörper) in Netzobjekte.

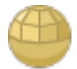

Dieser Befehl hat die gleiche Funktion wie NETZGLÄTTE.

Nutzen Sie die detaillierten Modellierungsfunktionen von 3D-Netzen, indem Sie Objekte wie 3D-Volumenkörper und Flächen in Netze konvertieren.

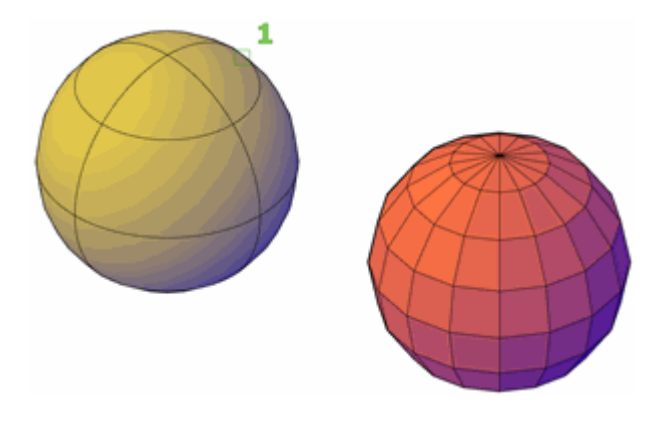

Verwenden Sie diese Methode, um 3D-Flächen (3DFLÄCHE) und ältere Polygon- sowie Vielflächennetze (von Release 2009 und älter) zu konvertieren. Sie können auch 2D-Objekte wie Regionen und geschlossene Polylinien konvertieren.

Die Standardeinstellungen für Netze sind im Dialogfeld Netz-Tessellationsoptionen definiert. Der Glättungsgrad bei der Konvertierung hängt von der Einstellung für den Netztyp in diesem Dialogfeld (FACETERMESHTYPE) ab. Wenn für den Netztyp nicht festgelegt ist, dass er optimiert werden soll, wird das konvertierte Objekt nicht geglättet.

Verwenden Sie zum Konvertieren von Netzobjekten in 3D-Flächen oder -Volumenkörper den Befehl INKÖRPKONV oder INFLÄCHKONV.

## Objekte, die in ein Netz konvertiert werden können

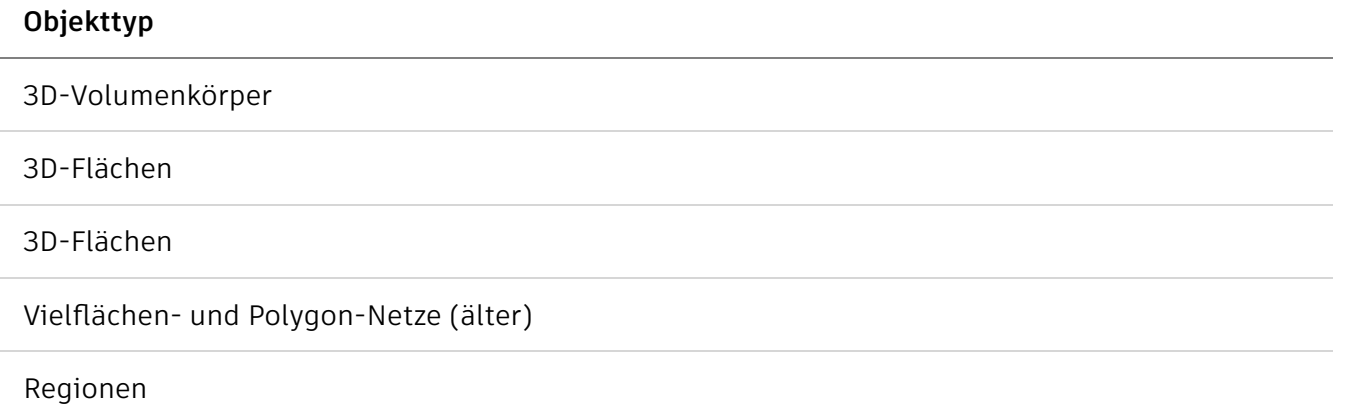

## Objekttyp

Geschlossene Polylinien

#### Zugehörige Konzepte

• [Erstellen von Netzen durch Konvertierung](https://help.autodesk.com/view/ACD/2023/DEU/?guid=GUID-E90EE583-F667-420F-AE2B-602E53417AB4)

#### Zugehörige Verweise

• [Befehle zum Arbeiten mit 3D-Modellen](https://help.autodesk.com/view/ACD/2023/DEU/?guid=GUID-6548456A-28BD-40CB-89BA-F19F5800C0ED)

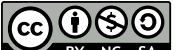

GOO Sofern nicht anders angegeben, wird dieses Produkt unter einer [Namensnennung - Nicht](https://creativecommons.org/licenses/by-nc-sa/3.0/deed.de)BY NG SA [kommerziell - Weitergabe unter gleichen Bedingungen 3.0 Unported-Lizenz](https://creativecommons.org/licenses/by-nc-sa/3.0/deed.de) bereitgestellt. Weitere Informationen finden Sie unter [Autodesk Creative Commons FAQ.](https://autodesk.com/creativecommons)

© 2023 Autodesk Inc. Alle Rechte vorbehalten